# The MATLAB fprintf Command

Gerald W. Recktenwald Department of Mechanical Engineering Portland State University gerry@pdx.edu

ME 350: The MATLAB fprintf Command

#### Text Output with disp and fprintf

Output to the command window is achieved with either the disp function or the fprintf function. Output to a file requires the fprintf function.

- disp Simple to use. Provides limited control over appearance of output.
- fprintf Slightly more complicated than disp. Provides total control over appearance of output.

# The disp function (1)

#### Syntax:

disp(outMatrix)

where *outMatrix* is *either* a string matrix or a numeric matrix.

Examples: Numeric output  $\gg$  disp(5) 5  $>> x = 1:3; \text{ disp}(x)$ 1 2 3 >>  $y = 3-x; \text{ disp}([x; y])$ 1 2 3 2 1 0 >> disp([x y]) 1 2 3 2 1 0

### The disp function (1)

#### Examples: Numeric output

 $>> x = 1:3; y = 3-x;$ >> disp([x y]) 1 2 3 2 1 0  $\gg$  disp( $[x' y]$ ) ??? All matrices on a row in the bracketed expression must have the same number of rows.

Note: The last statement shows that the input to disp must be a legal matrix.

#### The format function

The format function controls the precision of disp output.

```
>> format short
>> disp(pi)
      3.1416
>> format long
>> disp(pi)
      3.14159265358979
```
Alternatively, a second parameter can be used to control the precision of the output of num2str

```
\Rightarrow disp(['pi = ',num2str(pi,2)])
pi = 3.1
>> disp([\text{'pi} = \text{'num2str(pi,4)}])
pi = 3.142
>> disp(['pi = ',num2str(pi,8)])
pi = 3.1415927
```
# The fprintf function (1)

#### Syntax:

```
fprintf(textMessage)
fprintf(formatString,listOfVariables)
fprintf(fileHandle,formatString,listOfVariables)
```
In the first form, textMessage, is a string that is printed to the command window.

In the second form, formatString is used to convert the variables in listOfVariables to a string that is then printed to the command window.

In the third form, formatString is used to convert the variables in listOfVariables to a string that is then printed to a file. Note that fileHandle needs to be defined with a fopen command before the third form of fprintf is used.

#### Notes to C programmers:

- 1. The MATLAB fprintf function uses single quotes to define the format string.
- 2. The fprintf function is vectorized. (See examples on following slides.)

# The fprintf function (2)

The fprintf makes it easy to intermingle labeling text with numeric values.

#### Example:

 $>> x = 3;$ >> fprintf('Square root of %g is %8.6f\n',x,sqrt(x));

The square root of 3 is 1.732051

### The fprintf function (3)

The outFormat string specifies how the outVariables are converted and displayed. The outFormat string can contain any text characters. It also must contain a conversion code for each of the outVariables. The following table shows the basic conversion codes.

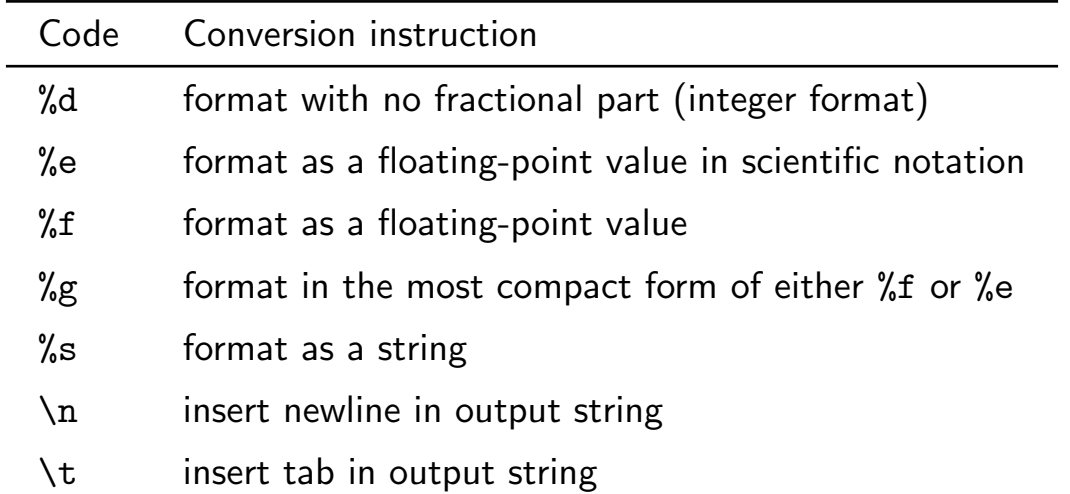

# The fprintf function (4)

In addition to specifying the type of conversion (e.g. %d, %f, %e) one can also specify the width and precision of the result of the conversion.

#### Syntax:

%wd  $\%$ w.pf  $\%$ w.pe

where  $w$  is the number of characters in the width of the final result, and  $p$  is the number of digits to the right of the decimal point to be displayed.

### The fprintf function (5)

#### Example: : Specifying field width and precision

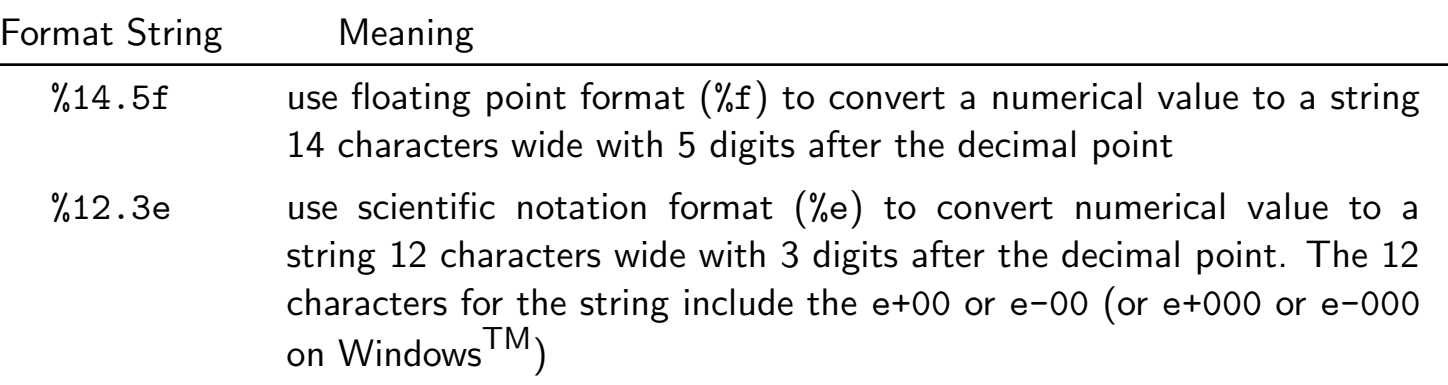

### The fprintf function (6)

#### More examples of conversion codes

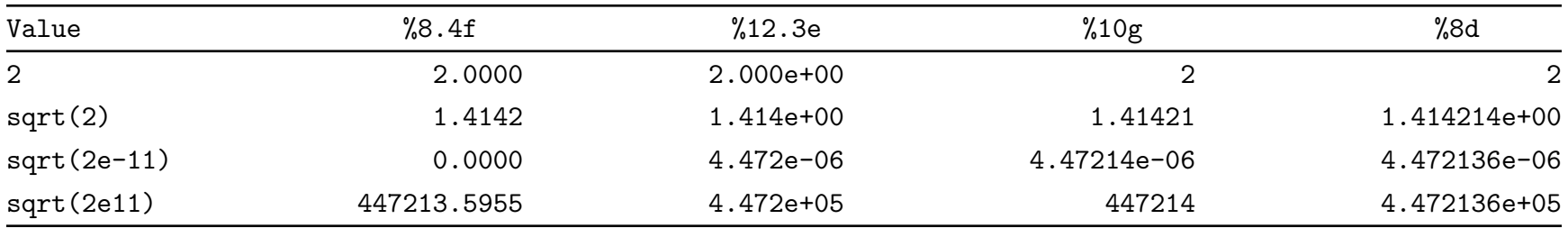

### The fprintf function (7)

The fprintf function is vectorized. This enables printing of vectors and matrices with compact expressions. It can also lead to some undesired results.

#### Examples:

```
>> x = 1:4; y = sqrt(x);>> fprintf('%9.4f\n',y)
   1.0000
   1.4142
   1.7321
   2.0000
```
The %9.4f format string is reused for each element of y. The recycling of a format string may not always give the intended result.

```
>> x = 1:4; y = sqrt(x);
>> fprintf('y = %9.4f\n',y)
y = 1.0000y = 1.4142y = 1.7321y = 2.0000
```
### The fprintf function (8)

Vectorized fprintf cycles through the outVariables by columns. This can also lead to unintended results

```
>> A = [1 2 3; 4 5 6; 7 8 9]
A =1 2 3
   4 5 6
   7 8 9
>> fprintf('%8.2f %8.2f %8.2f\n',A)
  1.00 4.00 7.00
  2.00 5.00 8.00
  3.00 6.00 9.00
```
#### How to print a table with fprintf  $(1)$

Many times a tabular display of results is desired.

The boxSizeTable function listed on the next slide, shows how the fprintf function creates column labels and formats numeric data into a tidy tabular display. The for loop construct is discussed later in these slides.

#### How to print a table with fprintf  $(2)$

```
function boxSizeTable
% boxSizeTable Demonstrate tabular output with fprintf
% --- labels and sizes for shiping containers
label = char('small','medium','large','jumbo');
width = [5; 5; 10; 15];
height = [5; 8; 15; 25];
depth = [15; 15; 20; 35];
vol = width.*height.*depth/10000; % volume in cubic meters
fprintf('\nSizes of boxes used by ACME Delivery Service\n\n');
fprintf('size width height depth volume\n');
fprintf(' (\text{cm}) (\text{cm}) (\text{cm}) (\text{cm}) (\text{m}^3)\n\backslash n');
for i=1:length(width)
  fprintf('%-8s %8d %8d %8d %9.5f\n',...
          label(i,:),width(i),height(i),depth(i),vol(i))
end
```
Note: length is a built-in function that returns the number of elements in a vector. width, height, and depth are local variables in the boxSizeTable function.

#### How to print a table with fprintf  $(3)$

#### Example: [Running boxSizeTable gives]

#### >> boxSizeTable

Sizes of boxes used by ACME Delivery Service

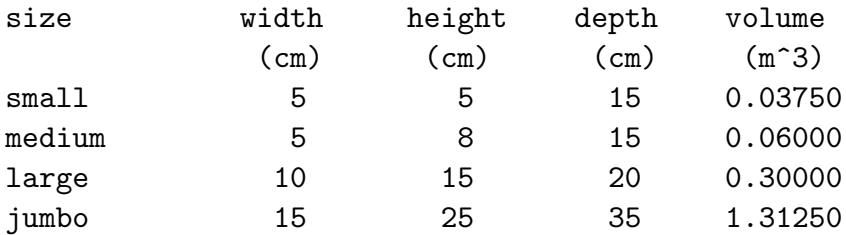

### The fprintf function (4)

File Output with fprintf requires creating a file handle with the fopen function. All aspects of formatting and vectorization discussed for screen output still apply.

**Example:** [Writing contents of a vector to a file.]

```
x = ... % content of x
fout = fopen('myfile.dat','wt'); % open myfile.dat
fprintf(fout,' k x(k)\n\langle n' \rangle;
for k=1:length(x)
  fprintf(fout,'%4d %5.2f\n',k,x(k));
end
fclose(fout) % close myfile.dat
```